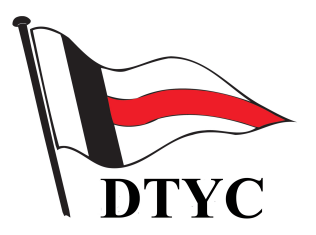

# **Deutscher Touring Yacht-Club**

*Datenbank-gestütztes* 

# *Club - Presse – Archiv*

*Handbuch* 

*Historie – Die "Philosophie" – Das Programm – Recherche-Anleitungen* 

2019-03-26

## **Handbuch – Version: 2016-01-07:**

## **Impressum des Club-Presse-Archivs:**

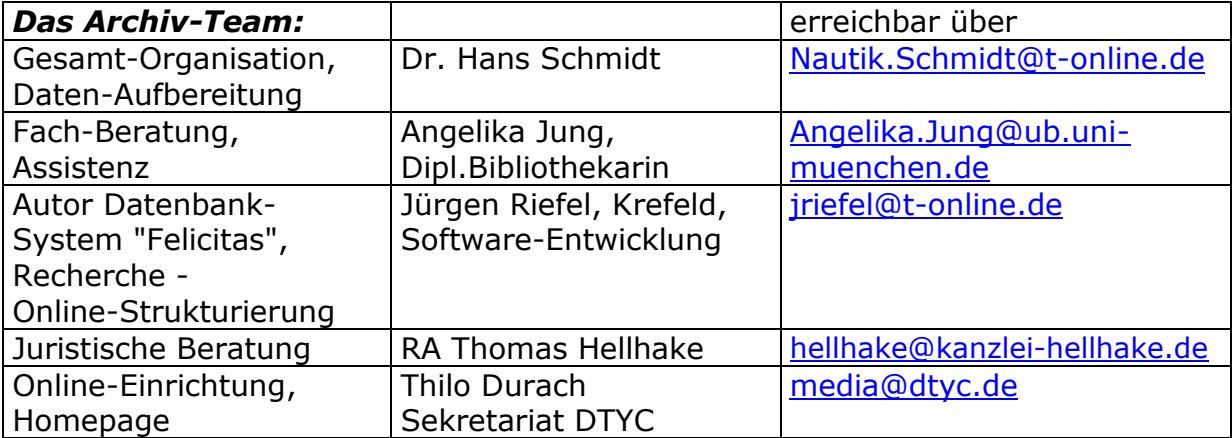

#### **Einführung Das Club-Presse-Archiv des DTYC (CPA)** *Kapitel 004*

#### **Vorwort**

Dieses Handbuch zum Club-Presse-Archiv des DTYC ist für alle diejenigen geschrieben, die mit der Datenbank des Presse-Archivs arbeiten wollen oder müssen.

Also für die Bearbeiter der Datenbank oder auch für diejenigen, die daneben auch Recherchen durchführen wollen oder sollen.

Alle sind also Menschen "wie Du und ich", in der Regel keine EDV-Fachleute, sondern Fachleute auf ihrem Arbeitsgebiet, die beim Arbeiten mit Datenbanken vielleicht wenig oder keine Erfahrungen haben oder Dokumentare verschiedener Fachrichtungen.

Daher wird die Ausdrucksweise des Textes (hoffentlich) so allgemein verständlich sein, daß dieser Personenkreis , der nicht mit dem fachlichen EDV-Chinesisch aufgewachsen ist, sie verstehen und damit zurechtkommen kann. Der unterschiedliche Erfahrungsstand dieses Personenkreises macht es dabei sinnvoll, manche Dinge zum leichteren Verständnis etwas ausführlicher zu behandeln, obwohl der eine oder andere "das alles schon weiß". Aber – schließlich haben wir alle mal klein angefangen......

Das bedeutet, daß diese Ausarbeitung kein technisches Handbuch sein will und dieses auch niemals ersetzen kann. Dafür aber eine Hilfestellung für das praktische Arbeiten mit der Datenbank.

#### **Basis-Angaben (in Stichworten / alphabetisch)**

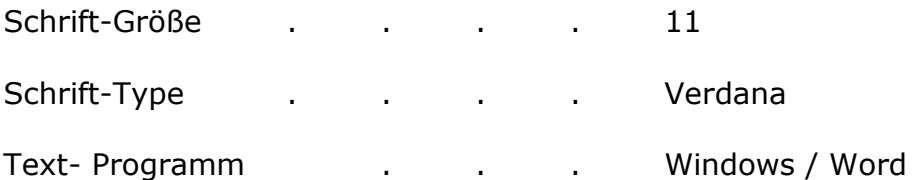

2015-11-22

#### **Legende zum Inhaltsverzeichnis der Archiv-Datenbank Inhaltsverzeichnis**

Jedes Lose-Blatt-Kompendium ist wegen einer eventuell notwendigen Aktualisierung auf Hinzufügungen, Streichungen oder Korrekturen ausgelegt.

Solche Veränderungen sind nur dann möglich, wenn eine flexible Seitenzahl-Nummerierung vorliegt, bei der auch ein Einfügen neuer Seiten ohne eine Änderung bestehender Seitenzahlen vorgenommen werden kann.

Im vorliegenden Manual sind aus diesem Grunde gewisse Unterteilungen vorgenommen worden. Die Technik der modernen Textverarbeitung, die Speicherung der Texte und die Möglichkeit einer Sortierung oder Selektion machen zusätzlich eine EDV-gerechte Nummerierung notwendig.

Die hier vergebenen Kapitel-Nummer entsprechen diesem System. Die erstmalige Vergabe der Seitenzahlen erfolgt in 4-er-Sprüngen, um ein späteres Einschieben weiterer Seiten zu ermöglichen.

#### **Inhalts - Verzeichnis**

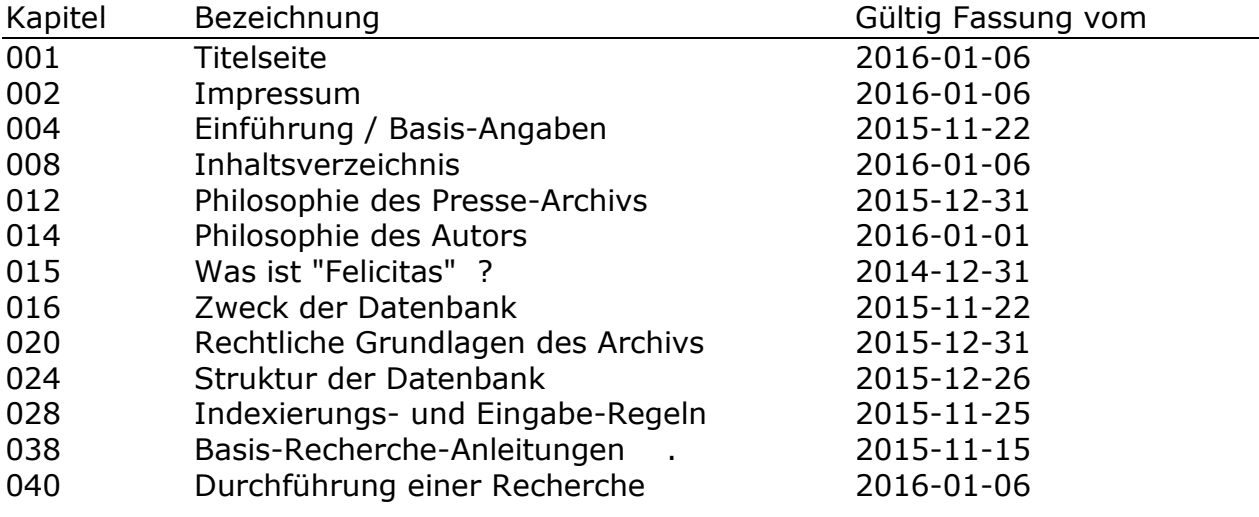

2016-01-06

Es war der Wunsch des Vorstands des DTYC, ein Presse-Archiv aufbauen zu lassen, das folgende Aufgaben erfüllen kann:

- Sammeln von Presse-Veröffentlichungen über den Club
- über die Mitglieder des Clubs
- Einrichtungen des Clubs
- Ereignisse im Zusammenhang mit dem Club
- sportliche Ereignisse im Zusammenhang mit dem Club.

Veröffentlichungen in Verbands-Organen oder von anderen Organisationen, soweit sie die gleichen Inhalte betreffen, sind dabei den Presse-Veröffent-lichungen gleichgestellt.

Bei den Presse-Veröffentlichungen kann es sich um Print- oder online-Versionen handeln.

Neben dem reinen "Sammeln" der Veröffentlichungen soll mit dem Archiv die Möglichkeit geschaffen werden, die oben näher bezeichneten Veröffentlichungen

- sicher zu speichern,
- jederzeit leicht finden zu können und
- eine Print- oder online-Kopie erstellen zu können.

Als Quellen können

- Textseiten aus Tageszeitungen, Wochenblättern o.ä.
- Berichte / Artikel aus nautischen Fachjournalen
- Veröffentlichungen von Verbänden, Clubs oder anderen Organisationen
- Ausdrucke von online-Veröffentlichungen

#### dienen.

Die Veröffentlichungen können durch

- Übersendung durch Mitglieder und/oder andere Personen
- Rückfragen bei Redaktionen
- Durchsicht von Verbandsveröffentlichungen (BSV, DSV, DSV-Spezial)
- Durchsicht (Cover to Cover !) von nautischen Fachzeitschriften (Yacht, Boote, IBN, Segler-Zeitung, Segeln, Yachtrevue (A), Ocean7 (A) u.a.)
- ständige Internet-Recherchen auf Homepages der führenden Tageszeitungen im gesamten Bundesgebiet (Süddeutsche Zeitung, Merkur, Hamburger Abendblatt, Lübecker Zeitung, Frankfurter Allgemeine, Trostberger Tagblatt (Heimatzeitung), Südkurier u.a.), insbesondere nach Segel-Bundesliga- oder anderen überregionalen Regatten;
- Kontakte mit den Presse-Abteilungen anderer Clubs beschafft werden.

Die gefundenen Veröffentlichungen sollen so schnell wie möglich

- gemäß den Archivierungs-(Indexierungs-)Regeln bearbeitet und in die Datenbank eingegeben werden
- durch eine pdf-Kopie gesichert und diese unter der CPA-Nummer ("Club-Presse-Archiv") ebenfalls in der Datenbank gespeichert werden und
- nach Bearbeitung und elektronischer Archivierung in den relevanten (privaten) Ordnern des Verfassers abgelegt werden an einem sicheren Ort (in einem anderen Gebäude als dem, in dem das Programm läuft) aufbewahrt werden.

2015-12-31

## **"Philosophie" des Autors zum CPA Kap. 014**

Natürlich macht man sich irgendwann Gedanken, ob so ein "Archiv" Sinn macht - Sinn für den Club oder für den Einen oder Anderen seiner Mitglieder.

Und dann wird man, als "uraltes" Mitglied im Club, irgendwann einmal gefragt, wie dieses oder jenes Ereignis abgelaufen sei, so vor xxx Jahren oder so…..

Dann sucht man in alten Unterlagen – und findet ein "Presse-Archiv" mit Hinweisen auf solche Ereignisse, die 5, 6, 7 oder mehr Jahre zurückliegen. Mit dem Hinweis: *…Link zum Presse-Artikel.* 

Aber dieser Link funktioniert leider nicht mehr , der ist schon längst von der Redaktion gelöscht.

Das war dann der Impuls, doch mit modernen Archivierungs-Methoden ein Archiv aufzubauen, um Presse-Artikel, gleichgültig, ob aktuell oder auch älter, zu sammeln und jederzeit rasch und zielsicher wiederfinden zu können.

Ob es jemals jemand braucht, wird man sehen – es ist jedenfalls da !

Wenn dann noch ein Kontakt zu einem Programmierer besteht -hier: zu Herrn Riefel aus Krefeld- der über ein erprobtes Datenbank-System verfügt und es auch zur Verfügung stellt, dann ist man glücklich und kann die Sache starten ……

So entstand Ende 2014 die Idee zum Club Presse-Archiv (kurz: CPA), und Schritt für Schritt wurde das notwendige Programm erarbeitet und den speziellen Erfordernissen angepasst.

Speziellen Erfordernissen ???

Nun ja, wer "googelt" oder in anderen Systemen sucht, weiß, dass man nicht immer zu den gewünschten Zielen kommt. Das fängt z.B. bei der Suche nach einem (Nach- )Namen mit Vornamen an. Was passiert ?

Man erhält viele Ergebnisse zum Nachnamen oder zum Vornamen, aber nicht alles passt zusammen. Und oft ist man mit dem Gesamt-Ergebnis der Recherche nicht ganz glücklich.

Ist das der Sinn einer Recherche ?

Eigentlich nicht. Man will schließlich zu einem "korrekten" Such-Ergebnis kommen.

Also wurde dank der ständigen Unterstützung durch den Programmierer, Herrn Riefel, auf der Basis von "Felicitas" eine Datenbank konzipiert, die genau diesen Anforderungen entspricht:

Einfache Recherchen  $\rightarrow$  präzise Ergebnisse !

Dass diese Datenbank (wie jede andere auch !!) ihre speziellen Regeln hat, ist selbstverständlich. Nach denen richtet man sich gern, Hauptsache, man kann "einfach" recherchieren oder auch differenziert suchen – ganz nach den eigenen Wünschen.

Für den Club ist das jetzige System optimal, und wo es nicht so ist, passen wir es an.

Und nun – recherchieren, und wo es nicht klappt: Bescheid sagen !

2016-01-01

**Was ist "Felicitas" ? Was ist and** *Pelicitas* **? Was ist**  $\frac{1}{2}$  **Was ist**  $\frac{1}{2}$  **Welle:** www.jriefel.de

Seite 1

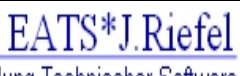

Entwicklung und Anwendung Technischer Software

# **Variables Volltext-Datenbank-System für Dokumentation, Retrivel, Ausleihe, Bestellung und inhaltliche Erschliessung**

Das Programm **FELICITAS** wurde aufgrund der Anforderungen einer breitgefächerten Dokumentationstätigkeit entwickelt. Das Programm stellt für beliebig gestaltete Informationen (Berichte, Literaturangaben, Akten, Adressen etc.) variable Verarbeitungsmöglichkeiten zur Verfügung. Jeder Anwender entscheidet selbst, in welcher Form und nach welchen Regeln seine Informationen eingegeben, gesucht und ausgegeben werden sollen.

## **Die Datenerfassung**

ist ganz auf Arbeitsersparnis ausgerichtet. Man kann Daten entweder formlos wie in einem Texteditor, in einer Maske oder feldweise eingeben. Die Felder sind optional einstellbar. Selten benötigte Felder können während der Datenerfassung eingefügt werden. Vorgaben z. B. in Quellenfeldern sind individuell einstellbar. Die Titel von Zeitschriften oder Reihen können direkt aufgerufen werden. Zur Arbeitsersparnis gehören ebenso eine Dublettenprüfung und automatische Datenprüfung sowie Übernahme von ASCII-Texten in frei wählbare Felder.

## **Die Generierung von Dateiformularen**

ist frei gestaltbar und erlaubt beliebig viele Dateien. Felder lassen sich in den Dateiformularen jederzeit ändern und neue Felder nachträglich einfügen. Quellen-, Thesaurus-, Bild- und Soundfelder können aufgebaut werden.

## **Die eigene Dublettenprüfung**

erlaubt das einfache und sichere Auffinden von Dubletten. Dubletten werden nebeneinander dargestellt, so daß man bei der Prüfung auf einen Blick erkennt, ob es sich um eine Dublette handelt

## **Verschiedene Recherchearten**

lassen zu jeder Zeit gezielt auf den Datenbestand zugreifen. Die Volltextsuche mit linker, mittiger und rechter Maskierung und Jokerzeichen finden jedes Wort. Die Schlagwortrecherche erlaubt die schnelle Beantwortung auch komplexer Informationsnachfragen. Numerische. Datums- und Zeitrecherche sind ebenso möglich wie feldbezogene Mehrdateiensuche, Wortlistensuche und Thesaurusrecherche. Wortlisten können selbstverständlich aufgerufen werden.

Besonders praktisch ist es, daß in der Recherche ein Dokument korrigiert werden kann.

## **Hierarchische Thesauri**

garantieren die effiziente Verschlagwortung der Dokumente nach eigenen Bedürfnissen. Die Thesauri kontrollieren natürlich die Schreibweise der Schlagworte und die Verwendung von Synonyma. Es können beliebig viele Thesauri auf gebaut werden

**Kapitel 15 / Seite 2** 

## **Ein Bestell- und Ausleihmodul**

vervollständigt das Funktionsangebot von Felicitas. Beide Module sind einfach und übersichtlich strukturiert und ermöglichen für Bibliotheken und Mediotheken den Verwaltungsaufwand bei Bestellungen und Ausleihen auf ein Minimum zu reduzieren.

VLB-Datensätze können von Diskette oder CD-ROM übernommen werden

## **Dazu gibt es zahlreiche Servicefunktionen**

die das Arbeiten in einer Dokumentation, Mediothek oder Bibliothek erleichtern, wie etwa eine individuell für Dateien, Felder und Funktionen einstellbare Benutzerzulassung, eine Stoppwortliste steht selbstverständlich zur Verfügung. Wiederkehrende Recherchen und verschiedene Parameter können voreingestellt werden.

## **Zu den technischen Voraussetzungen**

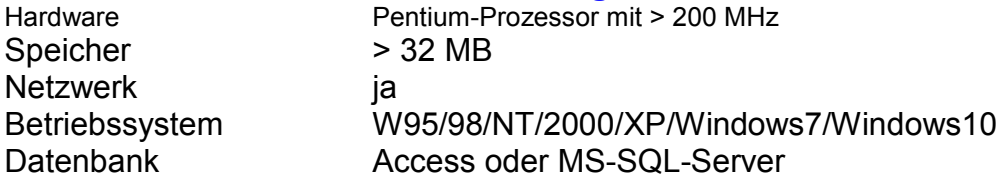

Autor des Datenbank-Programms Felicitas:

Jürgen Riefel 47799 Krefeld E-Mail: jriefel@t-online.de

## **Zweck der Datenbank Kapitel 016**

Über den Deutschen Touring Yacht-Club, seine Mitglieder und deren sportliche Aktivitäten und Erfolge erscheinen in unregelmäßigen, nicht vorhersehbaren Abständen Veröffentlichungen in Tageszeitungen, Nautischen Fachzeitschriften und sonstigen Publikations-Organen.

Es ist der Zweck und das Ziel dieser Datenbank, diese Veröffentlichungen zu sammeln, zu speichern und so zu archivieren, dass sie *jederzeit* unter archivarischen Kriterien recherchiert und gefunden werden können.

Soweit in Artikeln Themen behandelt werden, die den DTYC betreffen, obwohl weder der Club selbst oder eines seiner Mitglieder genannt werden (z.B. Segel-Bundesliga-Regatten ohne Nennung des DTYC), können auch diese Artikel mit aufgenommen und gespeichert werden. Ebenso können Artikel mit aufgenommen werden, wenn der Grundtenor des Artikels auch den DTYC im weitesten Sinne betrifft.

Die Datenbank wird im Rahmen der Club-Bibliothek des DTYC geführt. Die Auswahl der zu archivierenden Artikel treffen das Club-Management und/oder das Bibliotheks-Team.

Sie ist online verfügbar, es kann also jederzeit in gesamten Datenbestand recherchiert und die gefundenen Publikationen eingesehen und/oder kopiert werden.

Soweit die Artikel nach den Vorschriften des Urheberrechtsgesetzes der BRD frei verfügbar sind, können sie nach einer Recherche über die URL oder das pdf-Zeichen

aufgerufen und heruntergeladen und/oder ausgedruckt werden.

2015-12-31

Das Urheberrechtsgesetz der Bundesrepublik legt enge Grenzen der Sammlung, Archivierung und Veröffentlichung vorher gesammelter Veröffentlichungen fest. Grund dieser Reglementierungen ist die Wahrung des Eigentumsrechtes der Autoren.

Um diese Reglementierungen zweifelsfrei einzuhalten, hat der Club die rechtliche Situation des Aufbaus, der Speicherung und der Verwendung der gespeicherten Artikel von einem Fach-Anwalt für Urheberrechts-Fragen (RA Thomas Hellhake, St.Paulstr. 9, D-8033 München) prüfen und als zulässig und gesetzeskonform absegnen lassen.

Es ergaben sich folgende Fakten:

- 1. Für das als Basis des Archivs verwendete Datenbank-System "Felicitas" ist der Autors, Herrn Jürgen Riefel, Krefeld der Urheber im Sinne des UHRG. Herr Riefel hat die Verwendung des Systems "Felicitas" für das Presse-Archiv ausdrücklich genehmigt.
- 2. Das Konzept und die Struktur der Archiv-Datenbank "CPA" (Club Presse-Archiv) auf der Basis des Datenbank-Systems "Felicitas" wurde vom Club-Mitglied Dr. Hans Schmidt erarbeitet. Das Urheberrecht liegt daher bei ihm. Dr. Schmidt hat die Nutzung des von ihm geschaffenen Programms durch den Club genehmigt.
- 3. Die Sammlung und Archivierung der Presse-Veröffentlichungen wird durch das UHRG nicht eingeschränkt.
- 4. 1. Die Weitergabe von Artikeln, die
	- a.) entweder durch Internet- oder andere Veröffentlichungen (Links, Deep-Links) allgemein zugängig sind oder

b.) für die von dem zuständigen Verlag/Redaktion eine Genehmigung vorliegt,

unterliegt keinen Einschränkungen.

2. Die Weitergabe von Artikeln, für die die Bedingungen von 4.1.a) oder 4.1.b) nicht erfüllt sind, ist nicht zulässig und durch eine Blockierung zu verhindern. .

#### **Die Archiv-Datenbank CPA erfüllt durch eine entsprechende Programmierung automatisch die Anforderungen nach 4.2.**

31.12.2015

# **Struktur der Datenbank (Basis-Version) Kapitel 024**

Seite 1

Die hier erläuterte "Struktur" bezieht sich (nur) auf die "Basis-Version" der Datenbank. Das bedeutet, dass diese Version eine umfangreichere Struktur aufweist als die "online-Version", die ausschließlich auf eine einfache, aber doch sichere und erfolgreiche Recherche ausgerichtet ist.

Um diese möglichst einfache und sichere Recherche-Möglichkeit zu gewähr-leisten, ist die Datenbank –anders als Datenpools wie z.B. Google o.ä.— nach einem bestimmten Schema aufgebaut und streng geordnet. Sie ist in mehrere "Felder" gegliedert, in denen thematisch übereinstimmende Angaben gespeichert und somit leicht gesucht werden können.

Im einzelnen sind folgende "Felder" vorhanden: Feld-Nr. Bezeichnung Inhalt

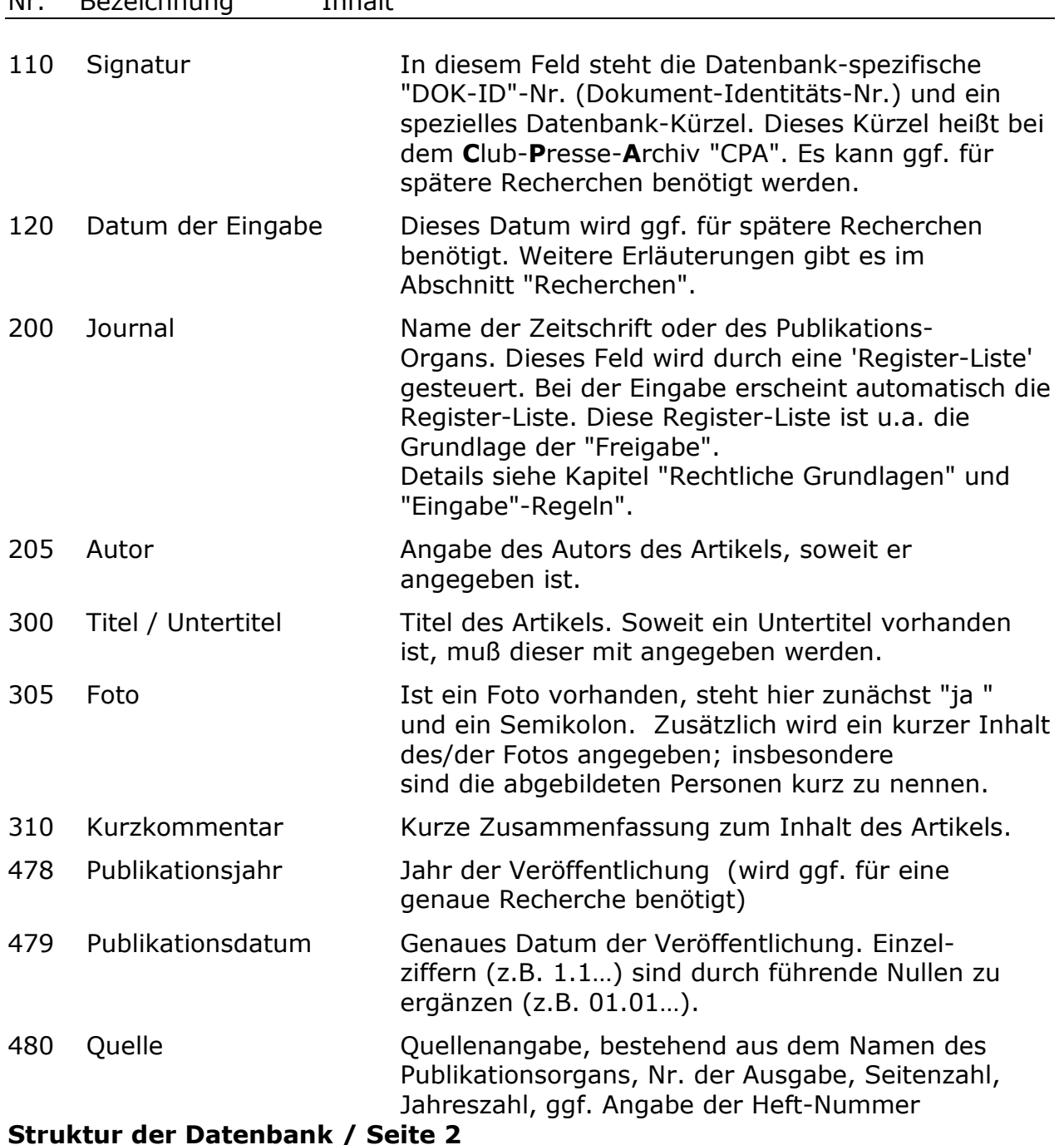

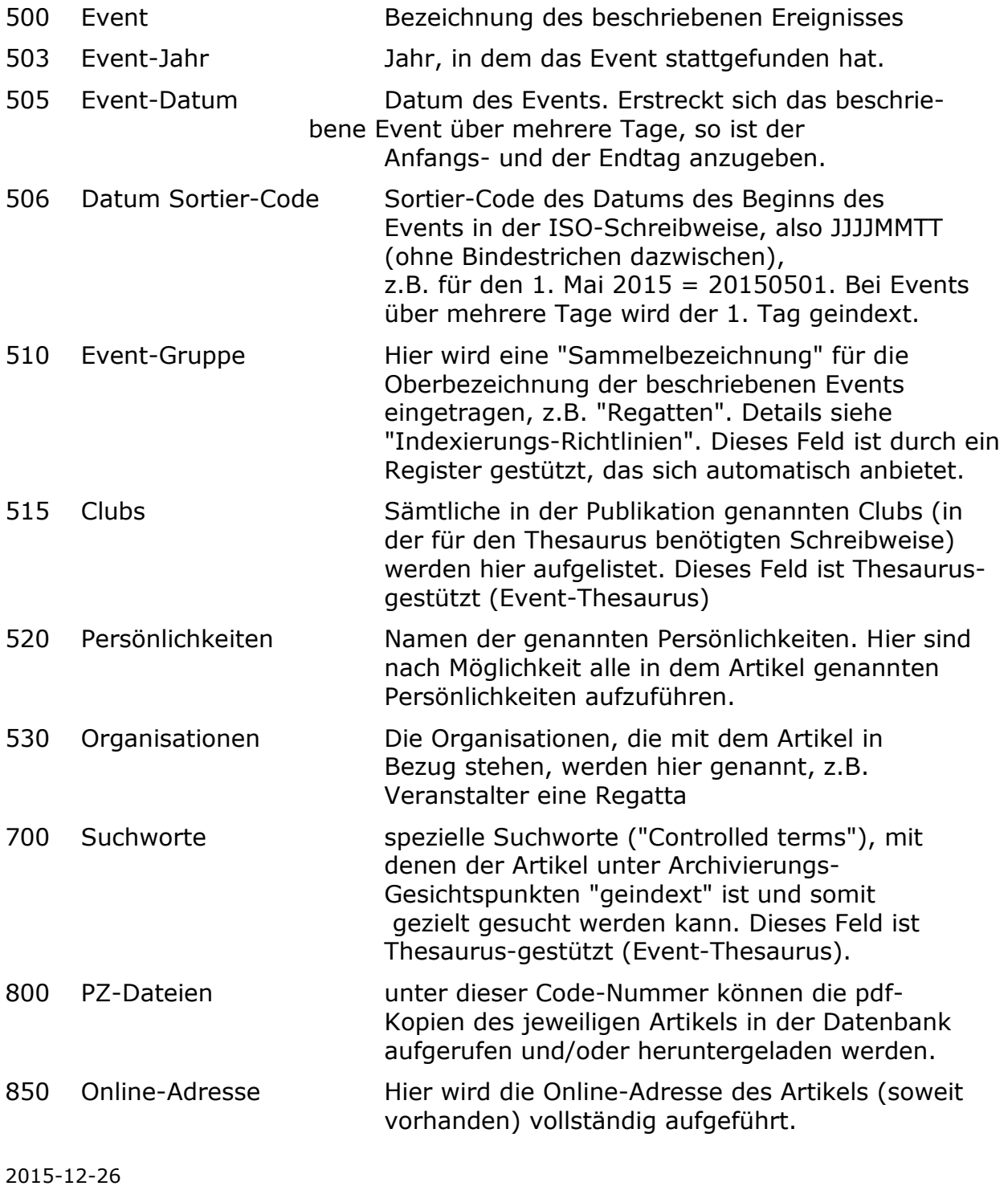

## **Indexierungs- und Eingabe-Regeln Kap. 028**

Seite 1

Diese Regeln gelten für die Vorbereitung zum Einspeisen von Zeitungs-Artikeln und anderen Veröffentlichungen über den DTYC und seine Mitglieder in das *elektronische Presse-Archiv des DTYC*.

Die sind dabei **zwingend** einzuhalten, um eine Recherche erfolgreich durch-führen zu können.

*Diese Regeln werden hier veröffentlicht, da sie Hintergrund-Informationen für schwierigere Recherchen geben können. Die hier genannte Struktur ist jedoch umfangreicher als die der online-Version, bietet jedoch die Grundlage auch für die online-Recherchen.* 

folgende Felder folgende Regeln einzuhalten: strukturiert:

Die Datenbank ist in Für die Eingabe in die einzelnen "Felder" sind

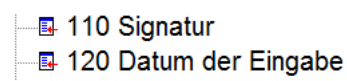

- 图 200 Journal
- 图 205 Autor
- **B** 300 Titel / Untertitel
- **国 305 Foto**
- **B** 310 Kurzkommentar
- **B** 478 Publikationsjahr
- **B** 479 Publikations-Datum
- **B** 480 Quelle
- **B** 500 Event
- **国 503 Event Jahr**
- **B** 505 Event Datum
- **B** 506 Datum Sort-Cod.
- 国 507 Event Ort
- **B** 510 Event-Gruppe
- $\frac{1}{2}$  = 515 Clubs
- **B** 520 Persönlichkeiten
- **B** 530 Organisationen
- T00 Suchworte
- & 800 PZ-Dateien
- **B** 850 Online-Adresse

## **Signatur (Feld 110):**

Hier wird die **nächste** laufende Nummer des Dokuments eingetragen. Die Nummer des zuletzt gespeicherten Dokuments ist recht oben auf dem Bildschirm zu sehen (Beispiel hier: "10")

## **Datum der Eingabe (Feld 120):**

Aktuelles Datum eintragen in der "normalen" Schreibweise, aber ggf. mit führenden Nullen. Beispiel: "15.04.2015".

#### **Journal (Feld 200): a.) Register**

Hierfür gibt es ein "Register", in dem die bisher als Quellen verwendeten Journale aufgelistet sind. Sollte hier ein Name fehlen, so ist er vor der Eingabe des neuen Artikels in die unterste leere Zeile des Registers einzutragen.

Der Ablauf dafür ist folgender:

Anklicken des Wortes "Liste" in der Kopfzeile des Basis-Fensters der Datenbank:

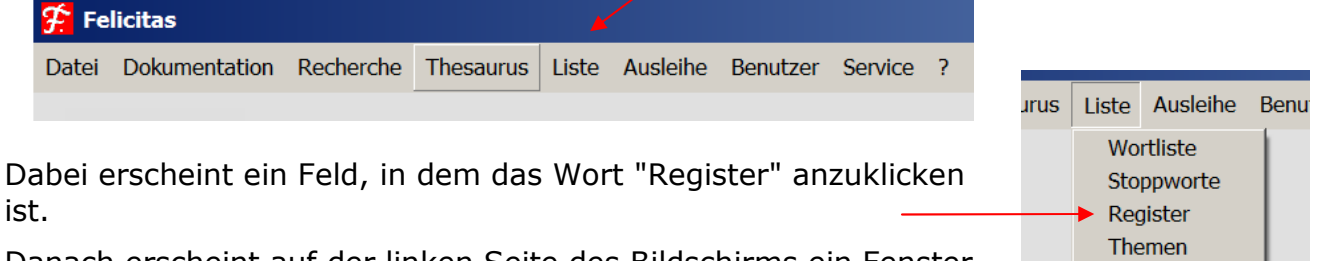

Danach erscheint auf der linken Seite des Bildschirms ein Fenster, in dem die Zeile "JR = Journal-Register " anzuklicken ist.

Danach erscheint die Gesamt-Liste, in der in der linken Spalte die

#### 10 Max. Dok-Nu

Anhang

K

bereits verwendeten Journale aufgelistet sind, wobei online-Ausgaben getrennt von Print-Ausgaben eingetragen werden müssen. **Die übrigen Spalten haben hier keine Bedeutung und dürfen nicht verändert werden "**. Wenn diese Liste nicht alphabetisch erscheint, wird oben die Zeile "Begriffe" angeklickt, woraufhin die Liste alphabetisch angezeigt wird. (Entweder  $A \rightarrow Z$  oder  $Z \rightarrow A$ ; den Wechsel kann man durch nochmaliges Anklicken erreichen.

Ist der gewünschte Name nicht vorhanden, so ist er in die oberste oder unterste freie Zeile in der Schreibweise, wie er künftig verwendet werden soll, einzu-tragen. Danach ist das "Speichern"-Zeichen in der Kopfzeile anzuklicken **und das Felicitas-Programm zu beenden**, um den neuen Namen korrekt im System zu speichern. Erst nach dem Wieder-Aufrufen von Felicitas ist der Name im System verwendbar.

## **b.) Eintrag**

Zum Eintrag des Journals wird die in der Register-Liste angezeigte Journal Bezeichnung (Name) durch Anklicken markiert und durch Anklicken von "übernehmen" automatisch in die "Journal"-Zeile übernommen.

## **Titel/ Untertiel: (Feld 300)**

Einzutragen ist der Original-Titel der Veröffentlichung, ggf. in der Originalsprache. Bei fremdsprachlichen Veröffentlichungen ist nach Möglichkeit eine deutsche

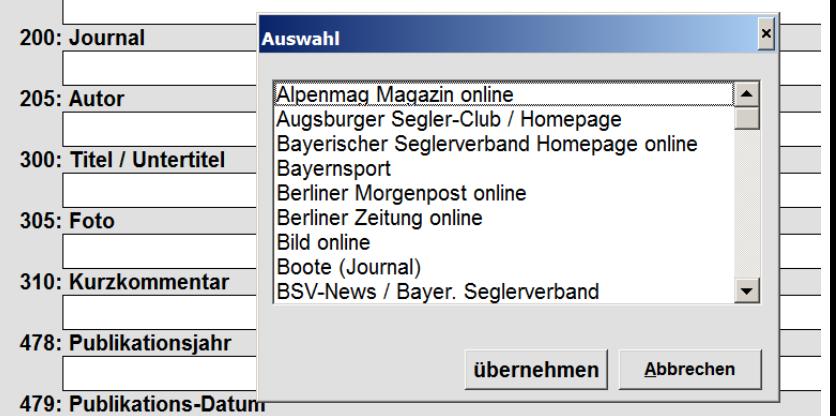

Übersetzung in Klammern anzufügen. Ist ein Untertitel vorhanden, so ist dieser ebenfalls (unabhängig von seiner Länge) hier einzutragen.

#### **Kurzkommentar: (Feld 310)**

In diesem Feld wird eine kurze, aber ausreichende Beschreibung des Inhalts des Artikels, die vom Bearbeiter erstellt werden muß, einzutragen. Der wesentliche Inhalt der Publikation muß klar und verständlich erkennbar sein. Nach Möglichkeit sollten die Namen der in dem Artikel besprochenen Personen hier auch aufgeführt werden, auch wenn sie nicht dem DTYC angehören.

#### **Publikationsjahr (Feld 478)**

Jahr der Veröffentlichung des Artikels. Dieses Jahr muß nicht mit dem Jahr des Events oder dem Jahr des Eintrags identisch sein.

## **Publikations-Datum: (Feld 479)**

Genaues Datum der Veröffentlichung des Artikels (z.B. Erscheinungstag des Zeitungsartikels / Rundschreibens).

#### **Quelle: (Feld 480)**

Genaue Angabe der Quelle, ggf. mit Jahrgang, Heft-Nummer, Seite(n) und Veröffentlichungs-Datum. Nach Möglichkeit ist folgende Schreibweise einzuhalten: Journal (lt. Liste); Jahrgang (Heft/Ausgabe Nr.); Seite(n); Jahr;

## **Event: (Feld 500)**

Genaue Bezeichnung der Veranstaltung / Ereignisses mit Datum / Jahr und Ort. Es sollen nach Möglichkeit die Bezeichnungen des Event-Thesaurus verwendet werden.

## **Event-Jahr (Feld 503):**

Jahr des Events, das in dem archivierten Artikel beschrieben ist

## **Event-Datum: (Feld 505)**

Es ist das vollständige Datum in der üblichen (TT.MM.JJJJ) Schreibweise anzugeben. Weist ein Tag des Datums nur einen einstelligen Wert auf (z.B. 1.1…), so ist eine "führende Null" einzufügen (z.B. 01.01…). Sollte sich das Event über mehrere Tage erstrecken, so sind beide Tage anzugeben, verbunden durch <Leertaste>Bindestrich<Leertaste>.

## **Datum Sortier-Code (Feld 506):**

Um ggf. Sortierungen oder auch exakte Datums-Recherchen zu ermöglichen, ist hier das Datum im ISO-Format ohne Zwischenstrichen (JJJJMMTT) anzugeben. Bei mehrtätigen Events ist der erste Tag anzugeben.

#### **Event-Gruppe: (Feld 510):**

Bezeichnung eines "Oberbegriffes" der Veranstaltung. Es sollten nach Möglichkeit die Begriffe der entsprechenden Liste verwendet werden.

#### **Clubs: (Feld 515)**

Die Clubs, die in dem Artikel genannt werden, werden hier mit ihrem vollen Namen und in einer anderen Zeile mit dem offiziellen Kürzel eingetragen. Bei ausländischen Clubs wird die Länder-Kennung mit einem Unterstrich angehängt (z.B. für Österreich:\_A).

Die Clubs werden im Event-Thesaurus mit dem Oberbegriff "Club" verknüpft, ausländische Clubs mit den zutreffenden Oberbegriffen "Clubs\_österreichische o.ä.). .

## **Persönlichkeiten: (Feld 520)**

Eintrag aller in dem Artikel genannten Persönlichkeiten. Zwingend: Mitglieder des DTYC; weiterhin Personen aus dem Bereich des Segelsports und ggf. der Politik, soweit sie für den Club von Bedeutung sind. Ggf. sind auch Crewmitglieder aus einem anderen Club zu nennen, wenn ein Boot von einem Clubmitglied geführt wird. Der/die Namen sind zu schreiben: Nachname, Vorname; (= Nachname, Komma, Leertaste, Vorname, Semikolon).

## **Organisationen: (Feld 530)**

Organisationen, die entweder Veranstalter des bezogenen "Events" sind oder für die Durchführung von Bedeutung sind.

## **Suchworte: (Feld 700)**

Dieses Feld ist mit dem Event-Thesaurus verbunden.

Hier werden spezielle "Suchworte", mit denen das Dokument gefunden werden kann, eingetragen. Diese Suchworte sollten hinsichtlich der Schreibweise mit denen im Thesaurus übereinstimmen. Sie können bereits in anderen Abschnitten genannt sein. Die Clubmitglieder werden hier ebenfalls eingetragen, und zwar in folgender Schreibweise: Nachname\_Vorname (= Nachname Unterstrich Vorname) .

Die Namen der Clubmitglieder sind, falls sie erstmalig eingetragen werden, im Event-Thesaurus mit "OB = Persönlichkeiten" zu verknüpfen.

#### **PZ-Datei: (Feld 800)**

Hier wird die laufende Nummer des Dokuments (das gleichzeitig die Nummer der Kopie (= Signatur-Nummer) ist) in der Schreibweise "PZ-xxxx.pdf", also ggf. mit einer führenden "0", eingetragen. Damit wird die Anzeige des Artikels ermöglicht.

#### **Online-Adresse: (Feld 850)**

Hier wird, wenn es sisch um einen online-Artuikel handelt, die vollständige online-Adresse des Artikels eingetragen.

Um Schreibfehler zu vermeiden, sollte die Adresse von dem online-Aufruf auf folgende Weise abkopiert werden:

- Aufruf der Internet-Seite
- Markieren der Adress-Zeile (Kopf-Zeile)
- Anklicken der Adress-Zeile mit der rechten Maus-Taste
- "Kopieren" anklicken
- Aufrufen der Felicitas-Seite, auf der das betreffende Dokument eintragen werden soll (oder ist)
- Hinführen des Cursers auf die Zeile 850
- Anklicken dieser Zeile mit der rechten Maustaste und damit Eintragen der online-Adresse in diese Zeile.
- Speichern des Dokuments.

2015-11-22

#### **Basis-Recherche-Anleitungen** Kapitel 38

Auf der Homepage des Presse-Archivs sind kurze Basis-Anleitungen für die Durchführung einer schnellen Recherche unter der Bezeichnung "*Read me first !"* zusammengefaßt. Diese Hinweise sollen dem "eiligen User" die wichtigsten Ratschläge vermitteln, ohne deren Kenntnis keine sinnvolle Recherche durchgeführt werden sollte.

Die hier abgedruckte Fassung zeigt diese Basis-Anleitungen für eine Recherche. Ihre Kenntnis wird bei den nachfolgenden Angaben (Kapitel 40) vorausgesetzt.

#### *Read me first !*

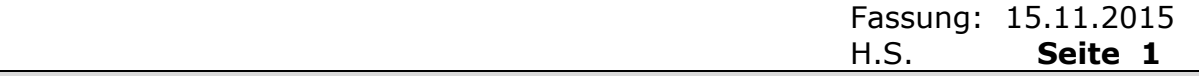

*Recherche-Anleitung für die Presse-Archiv-Datenbank des DTYC* 

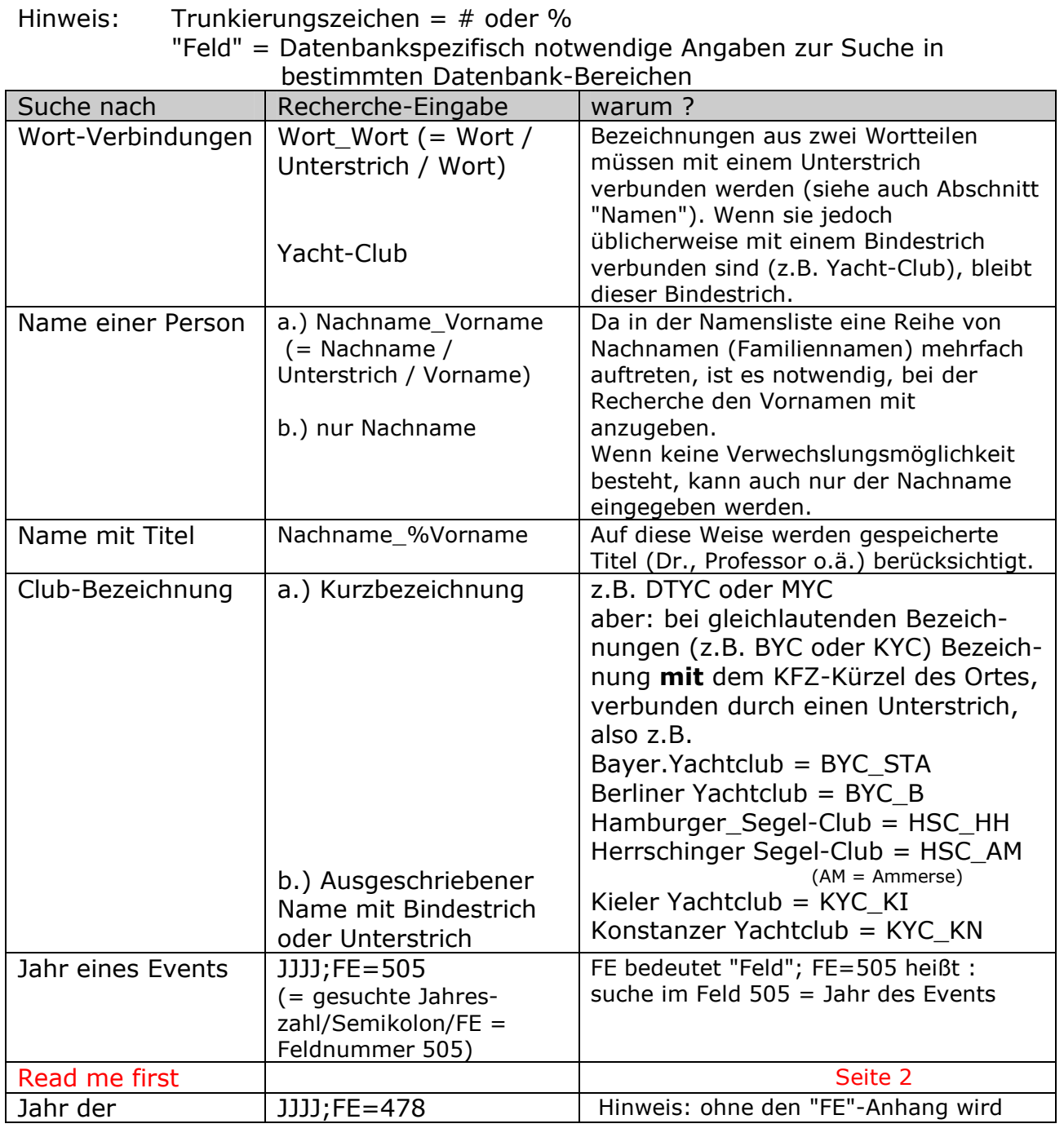

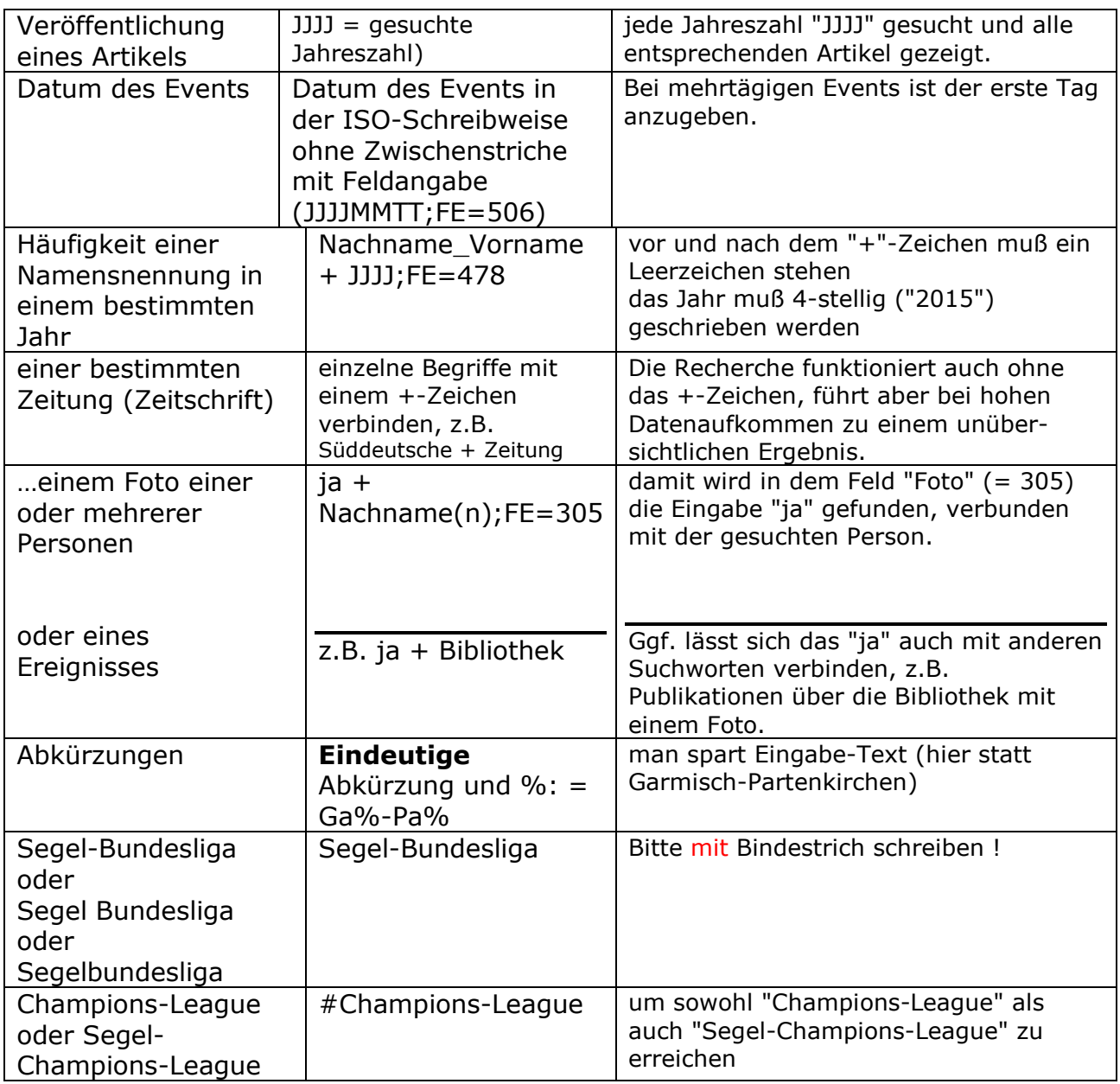

 $H.S.$ 

Für eine einfachere und schnelle Durchführung einer Recherche sind in dem Abschnitt "Read me first" (Kapitel 038) einige Hinweise angegeben.

Das reicht für einen kurzen Blick in den Datenschatz.

Aber der Eine oder Andere möchte doch ein bisserl "tiefer einsteigen", und dafür gibt's jetzt ein paar *"Tipps für "Experten".*

Vorab einiges Grundsätzliches:

Anders als bei Internet-Datenbanken werden bei dem *Felicitas-System* Schreibfehler nicht einfach übergangen. Falsche Eingaben führen bei *Felicitas* zu keinen oder zu erkennbaren Fehl-Ergebnissen.

*(Die z.B. bei Google üblichen "Meinten Sie…" –Änderungen eines Such-Auftrages werden von Felicitas nicht durchgeführt. Felicitas ist "korrekt" und übernimmt nur präzise die eingegebenen Aufträge. Wenn etwas falsch geschrieben wurde, ergibt sich eben ggf. kein Ergebnis !)* 

Im *Felicitas*-System werden **nur** folgende technische "Korrekturen" im Verlauf einer Recherche **intern** vorgenommen, die vom User nicht bemerkt werden:

- Umlaute werden aufgelöst (z.B. ä  $\rightarrow$  ae), oder
- Groß- und Kleinschreibungen werden gleich behandelt.

Das System *"Felicitas*" ermöglicht jedoch wesentlich genauere Recherchen, mit denen auch bei großen Datenmengen Fehl-Ergebnisse nach Möglichkeit vermie-den werden.

Speziell auf unser Presse-Archiv bezogen könnten diese Fehl-Ergebnisse – ebenso wie bei Schreibfehlern bei der Eingabe - insbesondere durch Vermischungen eines Datums, z.B. bei "Eingabe-Datum", "Publikations-Datum" oder "Datum des Events" auftreten, da einzelne Events jährlich wiederholt durchgeführt werden und damit mit unterschiedlichen Jahreszahlen gespeichert sein können.

Für diese "Problemchen" hat Felicitas einfache Lösungen parat, auf die später eingegangen wird.

Wobei alle Recherche-Regeln gleichermaßen für die online-Version gelten wie für evtl. PC-Versionen.

**Grundsätzlich gelten im Felicitas-System folgende Regeln (**siehe auch "Hilfe" im Recherche-Feld):

(Im folgenden werden Eingabe-Muster zur Kenntlichmachung in "" gesetzt, ohne dass die ""-Zeichen eingegeben werden dürfen.)

#### **Verbindungszeichen**

Verbindung mehrerer Begriffe mit "+"

$$
m_1 = m_2
$$
  
 
$$
m_1 = m_2
$$
  
 
$$
m_2 = m_1
$$
  
 
$$
m_1 = m_2
$$
  
 
$$
m_2 = m_1
$$
  
 
$$
m_1 = m_2
$$

vor und hinter jedem Verbindungszeichen **muß** ein Leerzeichen stehen! [z.B.: Tutzing + Regatta].

#### **Trunkierungszeichen**

Weiterhin können "Trunkierungs-Zeichen" (Platzhalter) eingesetzt werden: Mit ihnen bietet sich die Möglichkeit, an "unklaren" Stellen eines Wortes eines der in der Auswirkung identischen Trunkierungs-Zeichen "#" oder "%" zu setzen.

Diese Zeichen können jede Anzahl von Zeichen ersetzen, also von "keinem" Zeichen über "eines" bis "mehrere".

Beispiele: aa.) Pe#opo#es (L oder Doppel-L; n oder Doppel-n) bb.) #anada . . . (C oder K) cc.) Schen#k (bei "Bobby Schenk") (Schenk mit ck oder nur mit k).

Das Trunkierungs-Zeichen kann auch mehrmals in einem Schlagwort eingesetzt werden, also z.B. s#he#k. Bei dieser Suche würden dann allerdings auch alle Artikel gezeigt werden, in denen neben "Schenk" auch "Sicherheitsfunk" oder "Schiffshebewerk" vorhanden sind.

Diese Möglichkeit des Trunkierens kann auch bei langen Suchworten hilfreich sein: Sucht man "europäischen" oder "südchinesisches" (Meer), so kann man sich die Eingabe der letzten Buchstaben ersparen und nur "europä%" oder "südchin%" eingeben. In diesen Fällen, bei denen wohl kaum mit einem falschen Ergebnis zu rechnen ist, läßt sich die Eingabe der Suchbegriffe erheblich verkürzen.

#### **Suche in bestimmten "Feldern":**

(Erläuterung von "Feld" und Liste der Felder siehe Kapitel 24).

Oft kann es sinnvoll sein, eine Suche auf ein bestimmtes Feld zu begrenzen. Man hat damit die Möglichkeit, gezielter als bei einer allgemeinen Recherche zu suchen.

*Beispiel: Suche nach Veröffentlichungen aus dem Jahr 2010.* 

Würde man jetzt nur nach "2010" suchen, würden alle Dokumente gefunden werden, die

- in 2010 veröffentlicht wurden (2010 im Feld 478)
- in 2010 in die Datenbank eingegeben wurden (2010 im Feld 120)
- irgend einen Hinweis auf ein Ereignis im Jahr 2010 geben (2010 im Feld 503)
- oder ggf. eine Seitenzahl Nr. 2010 enthalten (2010 im Feld 480)
- und das Dokument Nr. 2010 (2010 im Feld 110)

In einem solchen Fall ist es sinnvoll, an die Jahreszahl die betreffende Feld-Nummer anzuhängen, verbunden mit einem Semikolon.

Daraus kann folgende Regel abgeleitet werden:

Wenn man ein "Ereignis", sei es eine Regatta, eine Tagung, eine Ehrung o.ä. präzisieren möchte, so ist es sinnvoll, folgende Suchbegriffe einzugeben:

 *Beispiele: Welche Presse-Artikel gab es zur xyz-Regatta im Jahr 2012: "xyz-Regatta + 2012;FE=503" Wie oft wurde Anton Mustermann in 2014 in der Presse genannt ?* 

 *"Mustermann\_Anton + 2014;FE=478"* 

Was lernen wir: Um eine Suche zu präzisieren, einfach die Feldnummer an das Suchwort anhängen !

#### **Im einzelnen gelten folgende Regeln:**

Wir suchen einen Namen ?

Da jeder (Personen-)Name aus einem Vornamen und einem Nachnamen besteht, sind das für eine Datenbank (zunächst) zwei getrennte Begriffe, die getrennt gesucht werden.

Ob diese beiden Begriffe bei der Vielzahl der vorhandenen Namen aber immer zusammenpassen ?

Was machen wir also:

Wenn es ein nicht zu häufig vorkommender Nachname ist, genügt einfach die Eingabe des Nachnamens als Suchwort.

Trotzdem muß man das Ergebnis durchsehen, ob sich nicht irgendwo ein Ergebnis-Dokument mit einem "Fremden" eingeschlichen hat.

Dabei hilft, dass unsere Datenbank das Suchwort bei den Ergebnissen in roter Schrift darstellt, so dass es sofort ins Auge fällt.

Die nächste Möglichkeit ist, den Vornamen mit anzugeben und durch ein +-Zeichen mit dem Nachnamen zu verbinden.

Beispiel: "Mustermann + Anton"

Das führt meistens zu einem guten und befriedigenden Ergebnis. Aber – ganz sicher ist das auch nicht. Manchmal verbindet sich doch ein Nachname mit dem Vornamen einer anderen Person. Pech ! Aber – programmtechnisch geht das nun mal nicht besser. Nirgends. Bei keiner Datenbank. (Es sei denn mit einem unwahrscheinlich großen Aufwand beim Programmieren, Indexieren, Eingeben und Recherchieren, was wir uns und den Usern beim Recherchieren -ehrlich gesagt- ersparen wollten.)

Doch - bei unserer Presse-Archiv-Datenbank gibt es einen optimalen und sicheren Weg !

Allerdings klappt dieser Weg nur für die Club-Mitglieder des DTYC. Denn hier werden bei der Eingabe in die Datenbank die Namen in einer speziellen Schreibweise eingegeben:

Nachname\_Vorname, in Worten: Nachname / Unterstrich / Vorname.

Dadurch wird für die Datenbank jedes Namens-Paar zu einer Einheit und kann als solches gesucht und gefunden werden.

Also muß man einfach suchen:

"Mustermann\_Anton"

und schon hat man sicher und eindeutig alle Artikel, in denen Anton Mustermann erwähnt wird.

Was lernen wir: Um einen Namen zu finden, verbinden wir den Nachnamen und den Vornamen (in dieser Reihenfolge !) mit einem Unterstrich (ohne Leertasten).

Diese Schreibweise gilt, wie erwähnt, nur für Namen von Mitgliedern des DTYC; andere "Persönlichkeiten" müssen sich leider mit der üblichen Suchmethode mit dem +-Zeichen behelfen.

Wo gibt es von mir oder von meinem Boot (Drachen) ein Foto in der Presse ?

Bei jedem Artikel in unserer Datenbank wird zunächst gespeichert, ob überhaupt ein Bild vorhanden ist oder nicht. Dadurch muß bei einer Suche nach einem (oder mehreren) Foto(s) zu einem bestimmten Thema als Antwort zunächst "ja" als Such-Begriff eingegeben werden, womit bei der Suche festgestellt wird, ob überhaupt ein Foto vorhanden ist ("ia").

Dann *müssen* weitere Detail-Fragen folgen, die das gesuchte Foto für den persönlichen Recherche-Wunsch charakterisieren. So ist z.B. folgende Formulierung notwendig:

Beispiel: Frage: Gibt es Artikel, in denen Drachen erwähnt sind und ein Foto vorhanden ist ? Recherche-Auftrag: ja + Drachen;FE=305.

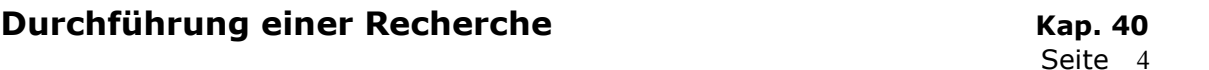

Damit werden alle Dokumente gezeigt, in denen ein Foto vorhanden ist *und* auf dem Drachen abgebildet sind.

Wird noch ein weiteres Suchwort angehängt, z.B. "Wieser", so könnte die Fragestellung lauten: Gibt es Artikel mit Fotos von Markus Wieser mit seinem Drachen ?

Beispiel: ja + Drachen;FE=305 + Wieser

Bei Fragestellungen dieser Art ist allerdings unbedingt die Feldbezeichnung (hier: Feld 305 = Foto) notwendig, da andernfalls das Suchwort "Drachen" auch in einem anderen Zusammenhang (und nicht beim Foto) im Dokument vorhanden sein könnte.

Wie finde ich Artikel zu einer bestimmten Regatta ?

Bei dieser Fragestellung gibt es zwei "Such-Gebiete":

- a.) einmal den Namen der Regatta und
- b.) zum anderen das Datum.
- Zu a.): Die Namen der Regatten sind meist durch die Ausschreibung festgelegt, also z.B.Pfingstpreis (bei den Drachen), Kieler Woche, Opti-Haferl, Europameisterschaft o.ä.

Aus dieser (beispielhaften und keineswegs vollständigen ) Aufstellung sieht man schon, daß bereits bei der Auflistung der Bezeichnungen eine gewisse Sorgfalt notwendig ist:

- die Schreibweise muß bei der Auswahl des Suchwortes stimmen
	- o also Zusammenschreibung, wo sie verlangt wird (Pfingstpreis),
		- o ein Unterstrich, wo er für die Verbindung zweier Worte vom System (siehe *Read me first* !) verlangt wird (Kieler\_Woche)
	- $\circ$  ein Bindestrich, wo er zur Wort-Trennung verlangt wird (Opti-Haferl)
	- o oder weitere Details von Fall zu Fall;
- und zur weiteren Präzisierung auch ggf. die Jahreszahl angegeben werden muß.

Bei Unklarheiten hinsichtlich der Schreibweise wird auf die weiter oben stehenden Angaben zur Verwendung des Platzhalters (# oder %) verwiesen.

Da die meisten Regatta-Serien alljährlich veranstaltet werden, sollte die Jahreszahl in folgender Weise angegeben werden:

"Pfingstpreis + 2015;FE=503" (lies: Pfingstpreis des "Event-Jahres" 2015).

Zur Erläuterung:

- Beim Fehlen der Jahreszahl werden alle Dokumente über den Pfingstpreis aus allen Jahren gefunden;
- Beim Fehlen der Feldnummer im Anhang der Jahreszahl werden alle Dokumente angezeigt, in denen die Suchworte "Pfingstpreis" und "2015" *irgendwo* vorkommen.

Was lernen wir: Bei der Suche nach Berichten zu einer bestimmten Regatta ist neben der genauen Schreibweise der Regatta-Bezeichnung die Angabe des Jahres mit der Feldnummer "503" sinnvoll.

Selbstverständlich können auch weitere Suchworte wie z.B. Orts- oder Revier-Angaben in die Such-Zeile eingefügt werden. Beispiel: Regatten + Drachen + Starnberger\_See + 2014;FE=2014

lies: Berichte über Drachen-Regatten am Starnberger See in 2014

Wie suche ich Berichte über einen Club ?

Club-Bezeichnungen weisen so einige Tücken auf: Zusammen-Schreibungen einiger Begriffe, Bindestriche (oder nicht), o.ä.

Das ist auch beim Deutschen Touring Yacht-Club so: Zwischen welchen Worten steht ein Bindestrich ? Bei Bezeichnungen von befreundeten oder gar fremden Clubs dürfte dieses Problem noch größer sein.

Diese Schwierigkeit lässt sich auf zweierlei Weise lösen, um zu zuverlässigen Recherche-Ergebnissen zu kommen:

Bei allen "unklaren" Stellen einfach einen "Platzhalter" (# oder %) setzen (der ja auch dann nicht stört, wenn er eigentlich gar nicht gebraucht wird).

also: Deutscher#Touring#Yacht#Club oder Deutscher\_Touring\_Yacht-Club oder Deutscher\_Touring#Yacht-Club oder....

Bei fremden Clubs tritt dieses Problem oft in der Schreibweise Yacht-Club oder Yachtclub auf.

Eine noch einfachere Lösung ist folgende:

Eingabe des offiziellen Club-Kürzels.

Also : DTYC oder MYC oder…

Leider gibt es aber einige Kürzel, die doppelt verwendet werden:

- Bayerischer Yacht-Club und Berliner Yacht-Club (= BYC)
- Kieler Yacht-Club und Konstanzer Yacht-Club (= KYC)
- Hamburger Segelclub und Herrschinger Segelclub Ammersee (= HSC)

Dieses Problem(chen) wurde in unserer Datenbank ganz elegant durch das Anhängen des örtlichen Kfz-Kürzels an das Club-Kürzel gelöst, so dass sich folgende Schreibweisen ergeben:

 Bayerischer\_Yacht-Club . . . = BYC\_STA Berliner Yacht-Club  $\ldots$  . . . . = BYC B Kieler\_Yacht-Club . . . . . . = KYC\_KI Konstanzer Yacht-Club  $\ldots$  = KYC KN Hambuger Segel-Club . . . .  $=$  HSC HH Herrschinger Segel-Club . . . = HSC AM (AM = Ammersee, da es hier kein örtliches Kfz-Kürzel gibt. ) (rote Schreibweise hier nur zum besseren Erkennen.)

Noch einfacher geht's wirklich nicht !

Was lernen wir daraus: Bei der Suche nach Artikeln über einen Club einfach dessen offizielles Club-Kürzel als Suchbegriff eingeben oder bei Doppel-Kürzeln das Kfz-Zeichen mit einem Unterstrich anhängen.

Und wenn hier eine Erläuterung fehlt oder unklar ist:

 Bitte eine Rückfrage an Nautik.Schmidt@t-online.de 12.01.2016